## **Sätt anpassade uppgifter för en serviceform på en viss plats**

Öppettider och avgifter kan naturligtvis skilja sig mellan olika platser även om samma service tillhandahålls där, därmed är det förståeligt att du kanske inte kan skapa en mall som gäller för **allt**. Det du kan göra är att skapa en mall med de vanligaste öppettiderna och avgifterna för varje serviceform, eller lämna vissa fält blanka om du hellre vill det. Sedan kan du nämligen gå in på enskilda platser som avviker från mallen och göra individuella anpassningar för de serviceformer som finns där. Anpassade uppgifter står alltid över mallen som ligger i botten. Därmed kan ett bra tillvägagångssätt vara att börja med mallen och sedan finjustera vissa fält med anpassningar på enskilda serviceplatser.

För att sätta anpassade uppgifter gör du på följande sätt:

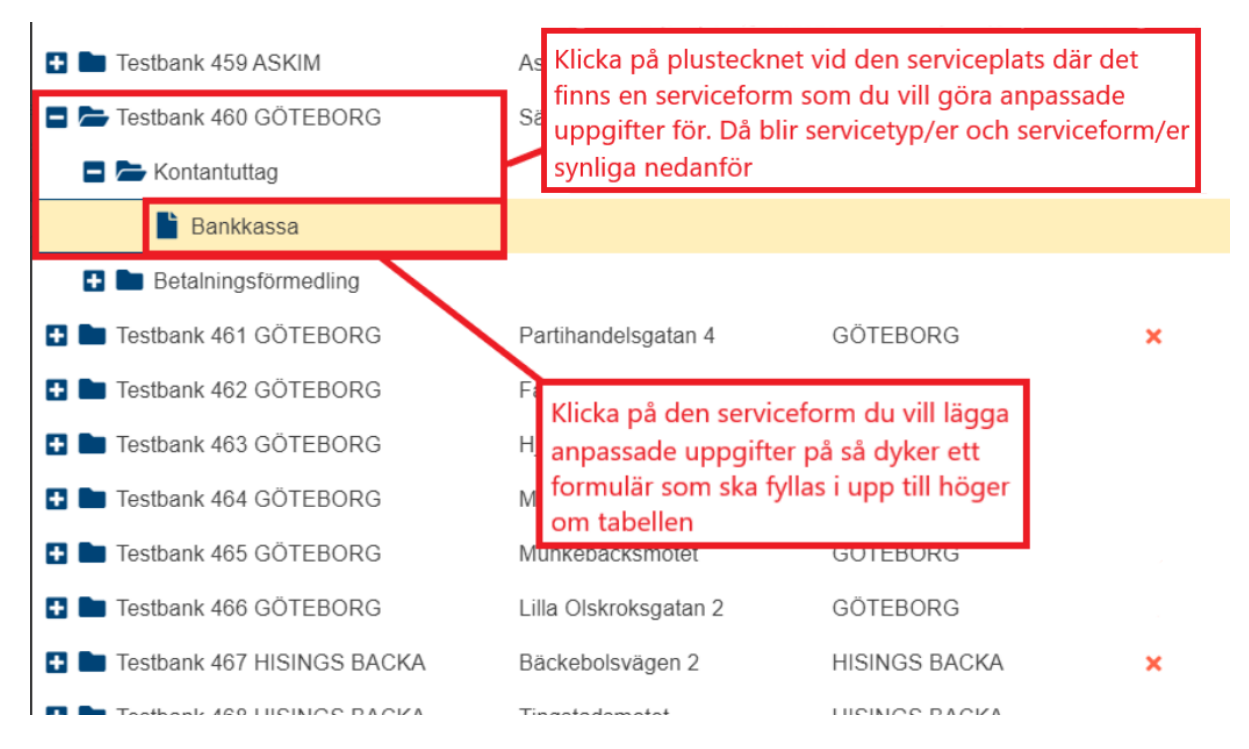

När du klickat på en serviceform dyker ett formulär med ett antal fält upp till höger där du ska fylla i/uppdatera uppgifterna om serviceformen på denna plats. Har du gjort en mall för serviceformen tidigare så ser du här de uppgifter som automatiskt fylldes i när du skapade mallen. Du kan nu ändra de uppgifter som inte stämmer med mallen på just den här platsen, eller fylla på om det är några fält som fortfarande inte fyllts i. Har du ingen mall sedan tidigare är alla fälten blanka och måste fyllas i.

För att lägga in en anpassad uppgift i ett fält klickar du på redigeringssymbolen vid fältet:

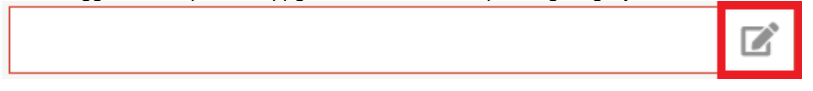

Fältet markeras då i **blå färg** vilket indikerar att fältet är en anpassning och du kan då skriva en uppgift/siffra i fältet.

Bilden nedan visar de uppgifter som ska fyllas i när du fyller i uppgifter för olika serviceformer av Kontantuttag:

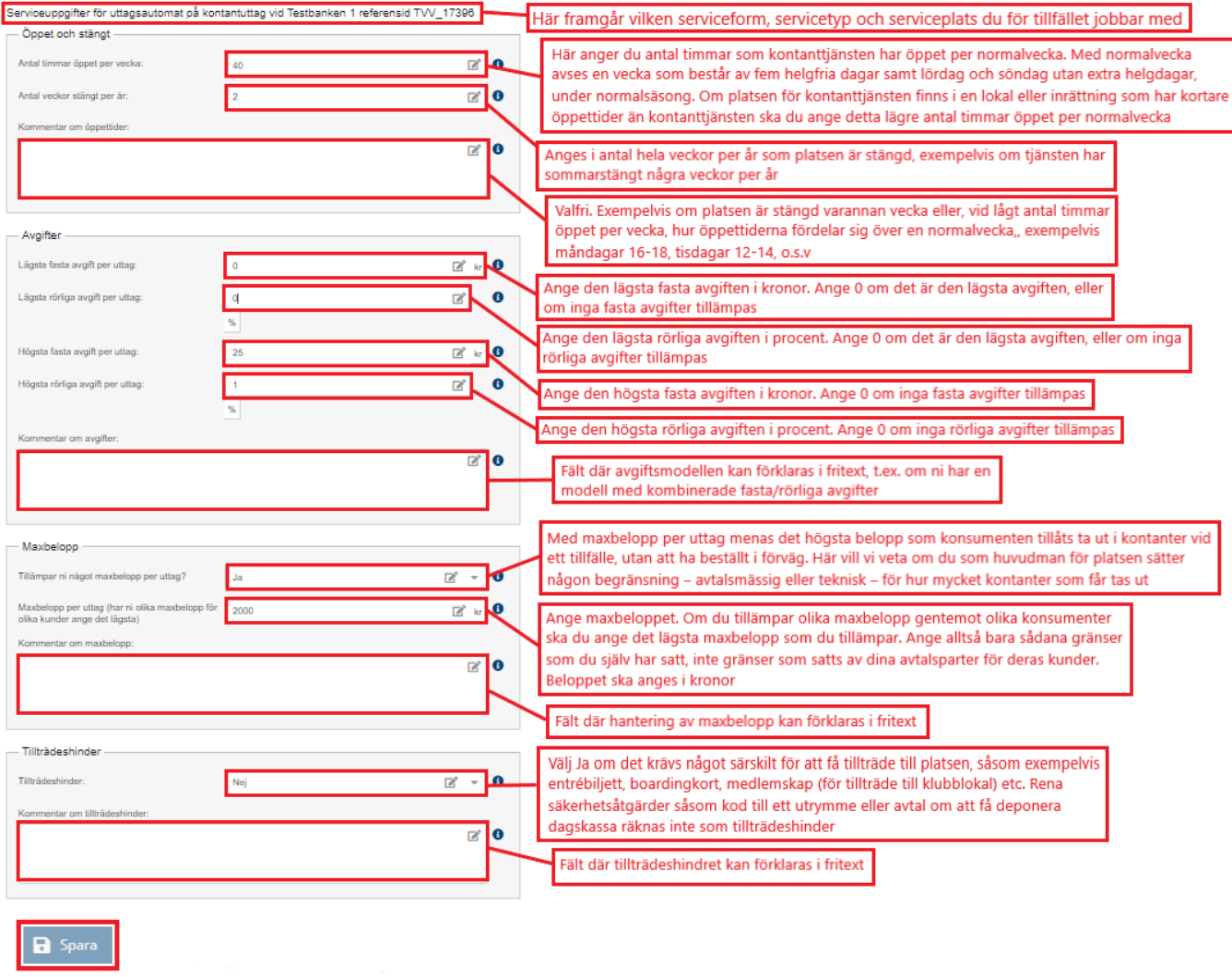

Bilden nedan visar de uppgifter som ska fyllas i när du fyller i uppgifter för olika serviceformer av Dagskasseinsättning:

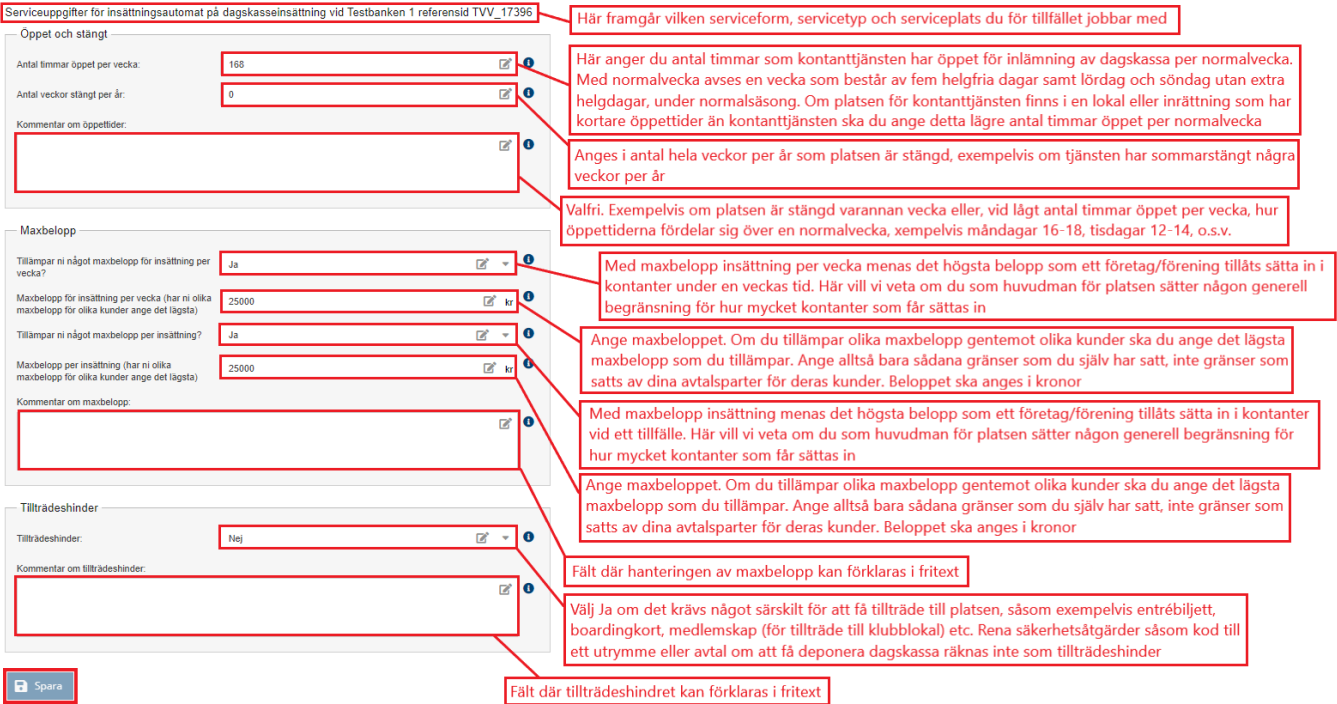

För den serviceform på den plats du just lagt anpassade uppgifter på har nu den eventuella tidigare mallen skrivits över på just denna serviceform och serviceplats och ersatts med de individuella anpassningarna. Detta **gäller bara i de fält där du faktiskt gjort en anpassning**. Fält du inte anpassat i kommer ha kvar mallens uppgifter (om du gjort någon mall).

Du ser vilka fält du gjort anpassningar i då de färgats blåa.

I kolumnen 'Notering' i listan till vänster, när du står i vyn där du ser alla serviceplatser, dyker en svart ikon med en bock upp bredvid serviceplatsen du

redigerade i, som visar att det gjorts någon individuell anpassning där: Om du har platser där en eller flera anpassade uppgifter finns men där det **också** finns fält som är ofullständigt ifyllda kommer en röd ikon med ett vitt

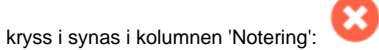

På detta sätt kan du lätt ha överblick över de platser där du har gjort någon individuell anpassning. Om du sorterar på kolumnen 'Notering' samlas dina platser med individuella anpassningar på rad för ytterligare bättre överblick.

Om du angett anpassade uppgifter för en serviceform på en serviceplats och **senare** skapar en mall för samma serviceform kommer mallen hamna **under** de tidigare anpassningarna. Om du vill ersätta anpassade uppgifter med uppgifter från en mall måste du rensa de anpassade uppgifterna först. Därför är det alltid bäst att **börja** med mallen, om du tänker använda en sådan.

Du kan naturligtvis välja att inte skapa någon underliggande mall alls och bara arbeta med anpassade uppgifter. Det som händer då är att du får gå in på varje serviceplats och varje serviceform som ligger där och göra dina individuella anpassningar. Detta alternativ fungerar bäst för mindre huvudmän som inte har så många serviceplatser.

## Hur du tar bort anpassade serviceuppgifter på en serviceform

Om du vill ta bort individuellt anpassade serviceuppgifter kan du antingen klicka på kryssen vid det fält där en anpassad uppgift ligger. Du tar då **bara** bort den anpassade uppgiften i det fältet:

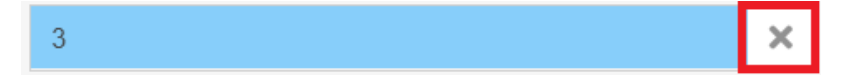

Vill du istället ta bort **alla** anpassade uppgifter i det formulär du står i klickar du på 'Radera anpassade serviceuppgifter'.

Då rensas de anpassade uppgifterna för denna serviceform och serviceplats och ändras tillbaka till uppgifterna från den underliggande mallen (om det finns någon sådan för den aktuella serviceformen). Vill du även ta bort mallvärdena måste du gå in på mallen och ta bort uppgifter i den eller radera den helt. Finns ingen underliggande mall blir fälten blanka om du tar bort de anpassade uppgifterna.